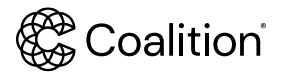

### **SECURITY DECISION**

## Generated on Apr 5, 2024

# **Exposed Risky Panels (MFA required)**

We identified a panel that was deemed as risky accessible to the public internet.

# **Why is this risky?**

Most of these panels need to be publicly accessible by design or have a small chance of being targeted, however by being exposed they become easily detectable and targeted as a means to increase the threat actors' foothold.

## **How can this be resolved?**

We require that the following actions be taken:

1. Patch your service to the latest version. Send Coalition an email with a screenshot confirming the update.

2. Enable multi-factor authentication controls for employees to access the panel.

# **How can I test my fix and resolve the contingency?**

Email the Coalition Underwriter associated with your policy to confirm that the configuration changes are in place. outlined above to the email.

If you are an renewing with Coalition, after providing proof you can use Coalition Control to [mute subsequent alerts](https://help.coalitioninc.com/hc/en-us/sections/10285006701083-Coalition-Control) on this issue.

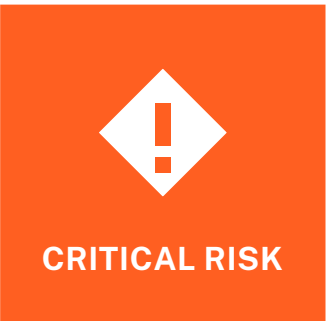

#### **What is Coalition Control?**

[Coalition Control](https://control.coalitioninc.com/) is your account home and includes free attack surface scanning and ongoing monitoring of your organization from the outside in. When vulnerabilities are identified, we show you where they are and how to fix them. Coalition insurance policyholders are automatically upgraded to Extended scanning of their organization and Lite scanning of up to five partners, suppliers, or vendors.

#### **How can I log into Control?**

**1.** Load [Coalition Control](https://control.coalitioninc.com/) in your web browser.

2. Type in your valid business email, review the terms and conditions, and click Sign Up. Note: Google, Yahoo, and Hotmail are not valid business email addresses.

3. Follow the steps from the activation email sent to your inbox and set a secure password to finish activating your Control account.

4. We recommend repeating this process with your organization's IT team who can review the data available in the Control dashboard for remediation. 5. If you encounter any difficulties with the platform or need to reset your password, contact Coalition via Intercom or [control@coalitioninc.com.](mailto:control@coalitioninc.com)